# **Boletim Técnico**

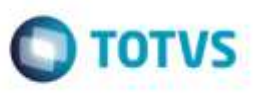

## **Ajuste na Inclusão de Ocorrência por meio do Programa de Documentos de Carga**

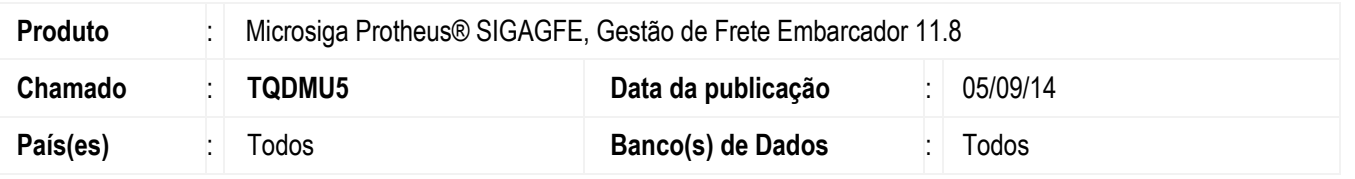

Efetuada alteração no **Registro de Ocorrências**, por meio do programa de **Cadastro de Documentos de Carga**, de modo que o documento selecionado seja exibido na tela de **Vínculo** (ocorrência x Documento de carga).

Para viabilizar essa melhoria, é necessário aplicar o pacote de atualizações (Patch) deste chamado.

#### **Procedimento para Utilização**

- 1. Em **Gestão de Frete Embarcador** (**SIGAGFE**), acesse o programa de **Cadastro de Documentos de Carga** (**GFEA044**).
- 2. Em **Ações Relacionadas**, acesse a opção "Ocorrência".
- 3. O documento selecionado estará associado a ocorrência.

#### **Observação:**

Deve ser incluído um documento de carga a um romaneio. O romaneio deve ser entregue e a ocorrência associada ao documento de carga.

### **Informações Técnicas**

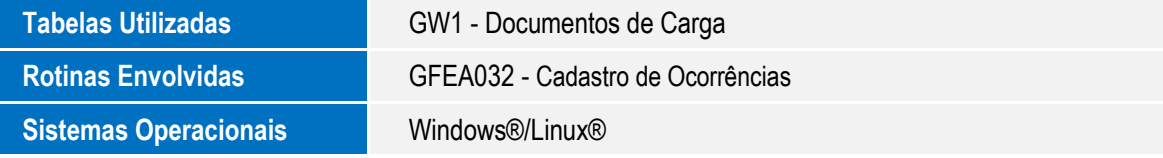

뚗

ö